# **CCH Expanded FAR Matrix Toolkit**

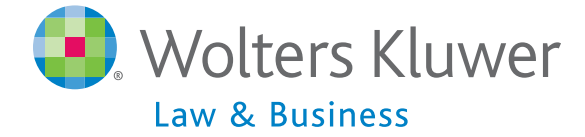

An online resource to simplify government contracts compliance, streamlining the use of Federal Acquisition Regulation Part 52.301 by clause, provision, contract type, and deliverable.

## **Research, document, and report in just a few mouse clicks.** *Start saving time, money, and compliance integrity.*

Developed by the trusted experts of Wolters Kluwer Law & Business, the CCH *Expanded FAR Matrix Toolkit* streamlines the cumbersome process of using Federal Acquisition Regulation Part 52.301 to understand and document compliance issues related to the clauses and provisions in your contracts and solicitations.

### **Expanded even further:** *research by contract type*

Whether you begin your report by selecting specific clauses, parts, or subchapters of the FAR, or if you start with contract type and applicability, the CCH *Expanded FAR Matrix Toolkit* provides the accurate, up-to-date information professionals need to secure and perform government contracts successfully.

- Quickly identify reporting requirements, subcontract flowdowns, forms, and guidance specifically associated with your task, contract type, or deliverable.
- Dynamically create an organized chart to help avoid penalties or adjustments on government contracts due to noncompliance.
- Ensure you are focused only on the clauses and provisions that apply specifically to your contract types and deliverables—and stop spending additional resources on unnecessary compliance activities.

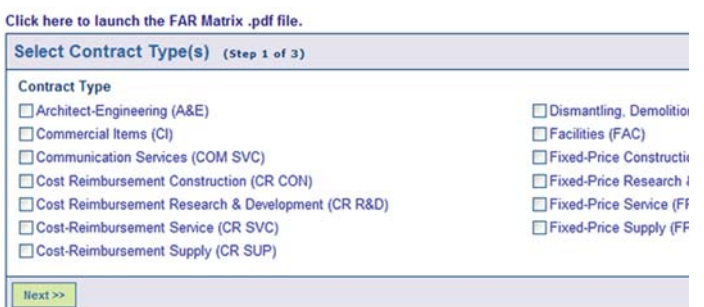

*Now you can begin your search by selecting one or more of the 19 contract types specified in the FAR.*

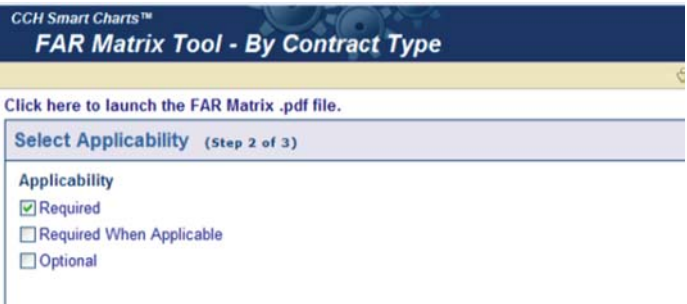

*In the second step, you can filter by applicability: required, required when applicable, and optional.*

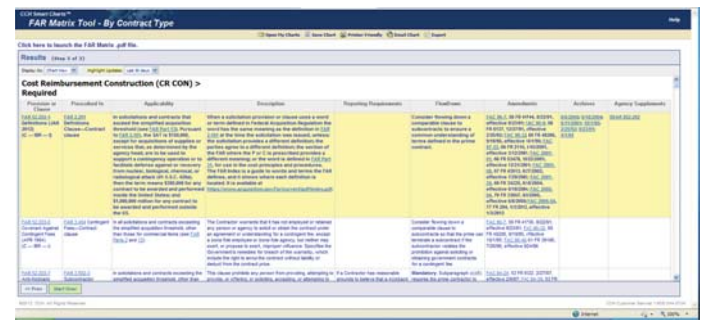

*Click "Next," and the rest of the work is done for youproducing an easy-to-read chart of all relevant content.*

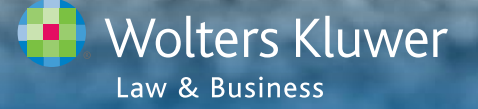

**Visit theFARmatrix.com or call 800-449-6435**

## **CCH Expanded FAR Matrix Toolkit**

Helo

### **Fast, Actionable Compliance Information**

- 1. Select any number of FAR provisions or clauses, organized intuitively by Subchapter and Part.
- 2. Click "Next" to quickly build an expanded chart detailing the terms of each provision or clause.
- 3. Link to the full-text of the provision or clause and view the abbreviated Provision or Clause, Incorporation by Reference, and Uniform Contract Format section indicators.
- 4. Link to the FAR reference and title under which the clause is prescribed for inclusion in the contract or solicitation.
- 5. View the applicability of the provision or clause within the scope of the contract.
- 6. Obtain clear, "Plain English" descriptions of each clause.
- 7. View reporting requirements and link directly to the associated forms.
- 8. View any associated subcontract flowdown requirements.
- 9. Link to the full text of relevant agency supplements, Federal Acquisition Circular Amendments, and archived clauses and provisions to provide a historical framework.
- 10. View clear information for the inclusion of clauses by contract type and/or deliverable.
- 11. Save, print, email, or export your chart quickly and easily.

### **Expanded FAR Matrix Tool**

Printer Frie Open My Charts III S ndly &

The Smart Chart headings provide information about each clause/provision: Provision or Clause gives the title, And the interaction in proported by reference, and the applicable UCF section; Prescribed In identifies the prescription regulation; Applicability explains when and why a clause/provision is used; Description provides a summary of the regulation's salient points; Reporting Requirements provides information for complying with<br>notice and reporting requirements; Flowdown addresses inclusion of the clause/provision in subcontracts; Agency Supplements provides links to corresponding agency FAR supplements; Amendments provides links to Federal Acquisition Circulars that revised the regulation; Archives provides links to prior versions of the<br>clause/provision; the three remaining columns, Required, Required When Applicable, and Optional identify the contract types that use the clause/provision.

If a clause/provision has "IBR" in the Provision or Clause column, that clause/provision can be incorporated by reference (see FAR 52.102). For further information on the Uniform Contract Format Section (UCF), see FAR 14.201-1 and following

By placing the cursor over the abbreviated contract types under Required, Required When Applicable and lonal brings up a text box identifying the contract type.

#### **1** ct Topics (Step 1 of 2)

Expand All Topics | Collapse All Topics tractor Code of Business Ethics and Conduct | Search | Result | E Use Thesaurus

#### **Select Clause or Provision**

- Subchapter A-General (FAR Parts 1-4)
- FAR Part 2-Definitions of Words and Terms
- E- FAR Part 3-Improper Business Practices and Personal Conflicts of Interest
- FAR 52.203-2 Certificate of Independent Price Determination
- FAR 52.203-3 Gratuities
- FAR 52.203-5 Covenant Against Contingent Fees
- FAR 52.203-6 Restrictions on Subcontractor Sales to the Government
- FAR 52.203-6 Restrictions on Subcontractor Sales to the Government-Alternate I
- FAR 52.203-7 Anti-Kickback Procedures
- FAR 52.203-8 Cancellation, Rescission, and Recovery of Funds for Illegal or Improper Activity FAR 52 203-10 Price or Fee Adjustment for Illegal or Improper Activity<br> **2**

 $Next$ 

tback('UcDynamicSbtnSearchTree','') doPo

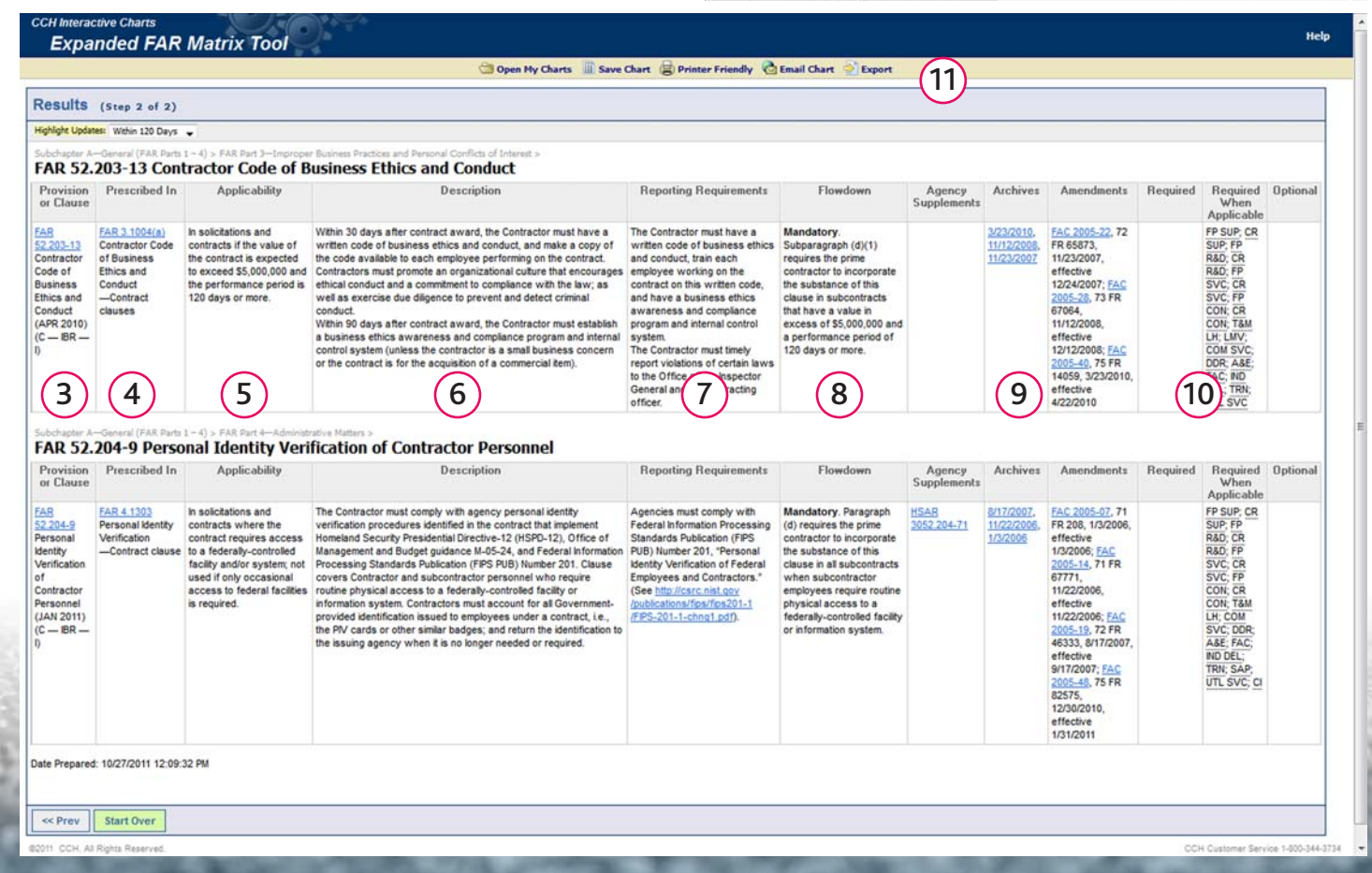

**Visit theFARmatrix.com or call 800-449-6435**

**Wolters Kluwer** Law & Business